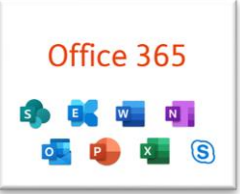

Jeder Schüler, jede Schülerin hat eine **E-Mail-Adresse im Tiroler Schulnetz.** Sie besteht aus dem Anfang des Vornamens & Nachname & @tsn.at. Sie lautet also z.B.: mmustermann@tsn.at

Mit dieser Adresse kannst du E-Mails versenden: <https://mail.tsn.at/webmail/>

Du hast Zugang zum Portal Tirol: <https://portal.tirol.gv.at/>

# **Anmeldung:**

Auf unserer Homepage ganz oben oder einer dieser Adressen

## [https://vs-prutz.tsn.at](https://vs-prutz.tsn.at/)

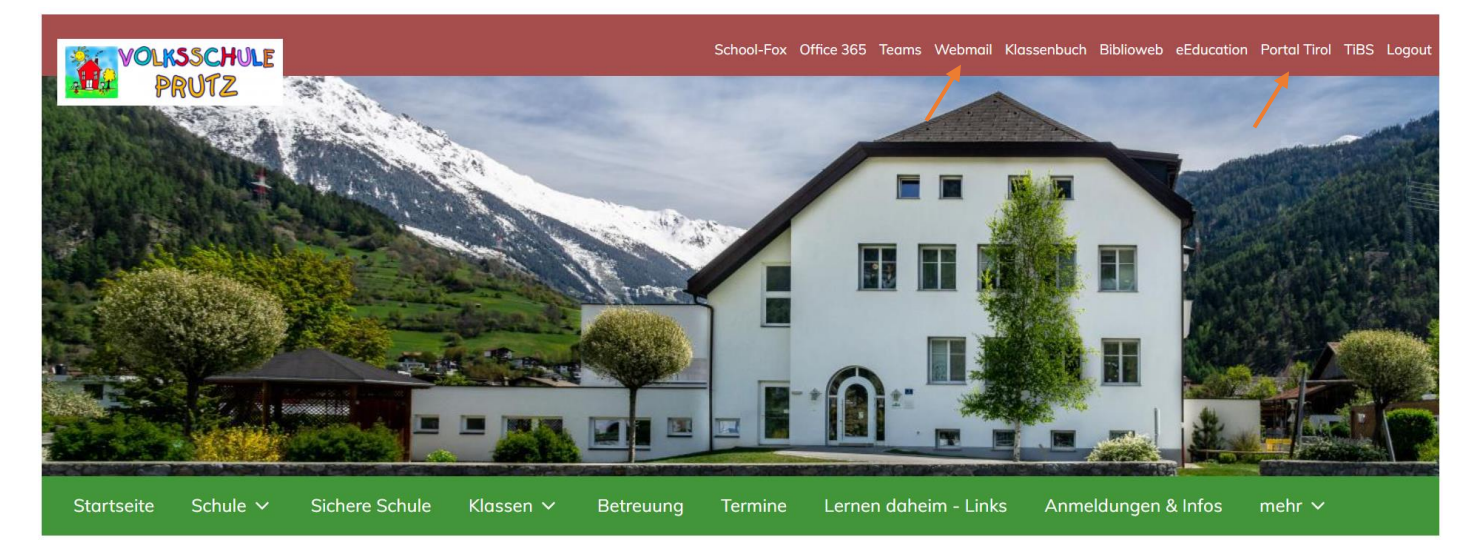

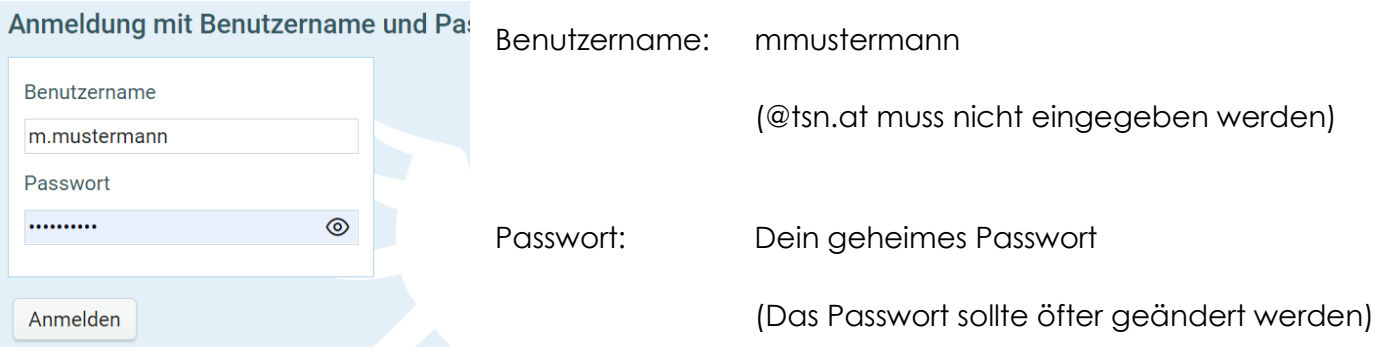

### **Abmeldung:**

Vergiss nicht, dich wieder abzumelden, wenn du den Computer verlässt.

Rechts oben findest du dieses Zeichen:

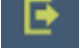

Daheim / am eigenen Computer kannst du angemeldet bleiben und dein Passwort für das nächste Mal speichern. So brauchst du es nicht jedes Mal neu einzugeben.

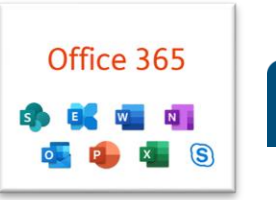

Jeder Schüler, jede Schülerin in der Bildungsregion Prutz hat auch eine kostenlose Lizenz für **Microsoft Office365.**

Auch hier ist eine Anmeldung notwendig. Du hast also eine weitere E-Mail-Adresse für Office. Sie besteht aus dem Anfang des Vornamens & Nachname & @br-Prutz.at. Sie lautet also z.B.: [mmustermann@br-prutz.at](mailto:mmustermann@br-prutz.at)

#### **Anmeldung:**

Auf unserer Homepage ganz oben oder dieser Adresse: [https://www.office.com](https://www.office.com/)

[https://vs-prutz.tsn.at](https://vs-prutz.tsn.at/)

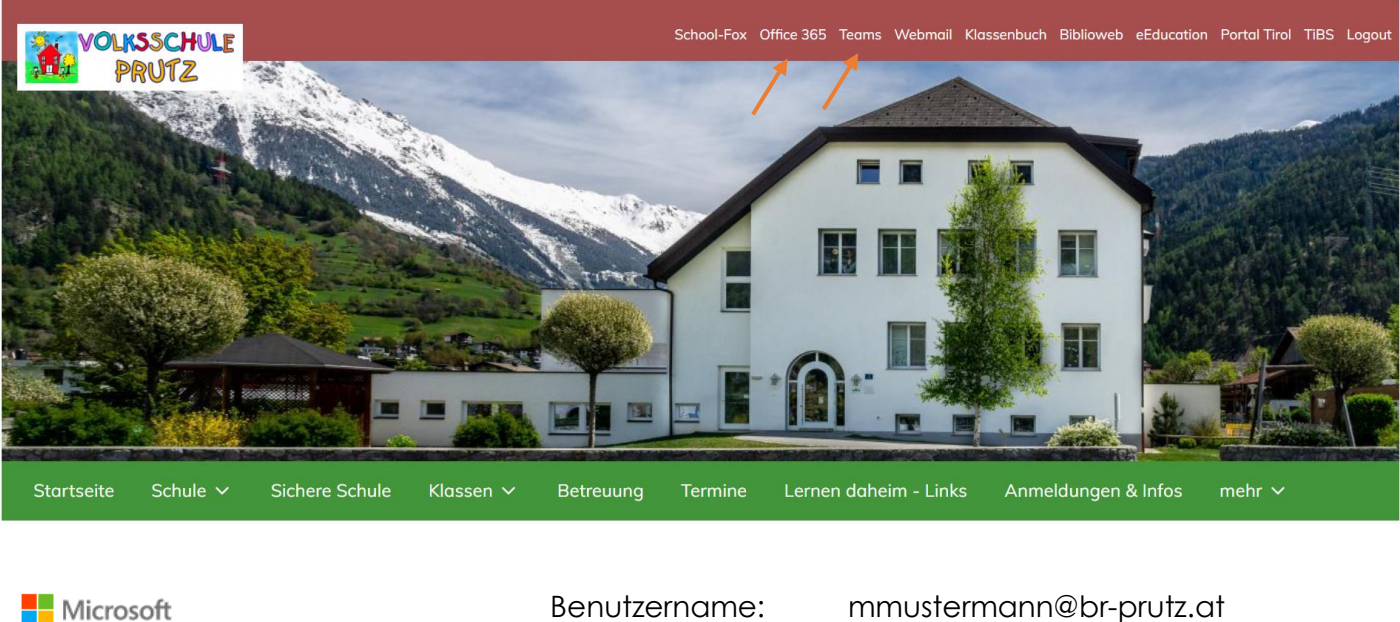

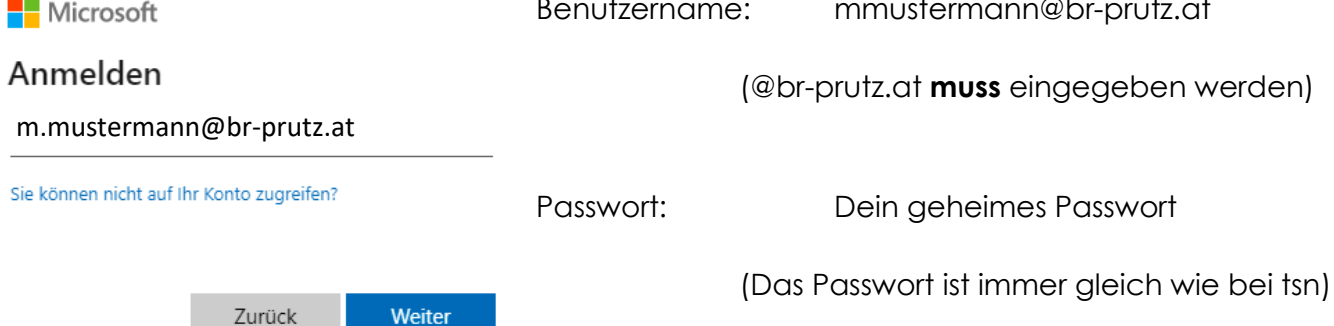

Du erreichst jetzt deine personalisierte Office-Plattform, die du von überall auf der Welt aufrufen und erreichen kannst. Das heißt, dass du **Word, Excel, Teams, Powerpoint** unabhängig von deinem Ort online nützen kannst.

Sinnvoll ist aber auch eine lokale Installation der Office-Programme auf deinen PC´s, Tablets, Laptop's ... u.s.w. Damit du die Programme lokal installierst, musst du den Button "**Office installieren**" klicken und die Office 365 – Apps anklicken.

#### **Abmeldung:**

Hier gilt dasselbe wie bei tsn-Mail: Abmelden nicht vergessen / Zuhause speichern.